# **BisonHub Support for Faculty and Staff**

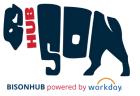

## **Using BisonHub**

## Step 01

#### **Start here! Access Workday Learning**

Access the training courses in *Workday Learning* for **on-demand** learning **resources** to navigate BisonHub independently.

**Workday Learning**: <a href="https://www.myworkday.com/howard/email-universal/inst/21037\$1180/rel-task/2998\$33471.htmld">https://www.myworkday.com/howard/email-universal/inst/21037\$1180/rel-task/2998\$33471.htmld</a>

#### **Complete BisonHub 101 and Functional Area Courses**

This course provides job aids and videos to support BisonHub users with general navigation, reports, student-support, course and schedule review. **BisonHub 101:** <a href="https://www.myworkday.com/howard/email-universal/inst/23455\$64/rel-task/2998\$35805.htmld">https://www.myworkday.com/howard/email-universal/inst/23455\$64/rel-task/2998\$35805.htmld</a>

## Step 02

#### **Contact Office Support Staff**

If after your review of the training resources available in Workday Learning you need additional assistance, the office support staff can provide guidance as needed.

# **User Security:**Use the Reques

FYI

Use the Request Framework in BisonHub to request access to student functionality: Enter Create Request in search; Select Workday Student Security Request; complete the request form; Click Submit

### **Office Support Staff**

Support for Students: In Person or via email

- Admissions:
  - **Undergraduate** —1<sup>st</sup> floor Administration Building. admission@howard.edu
  - Graduate & Professional—4th Street NW & College Street NW. <a href="https://hugsadmission@howard.edu">hugsadmission@howard.edu</a>
- Advising contact your assigned Advisor
- Bursar 2<sup>nd</sup> floor Administration Building. <u>bursarhelp@howard.edu</u>
- **Financial Aid** 2<sup>nd</sup> floor Administration Building. finaid@howard.edu
- Registrar 1<sup>st</sup> floor Administration Building. registrar@howard.edu

#### **Technical Issues**

#### Password Reset:

https://passwordreset.microsoftonline.com/ https://technology.howard.edu/self-service-password-reset

#### Missing AccessHU tile or SSO issues

contact: wdsecurity@howard.edu